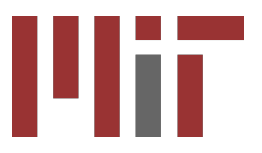

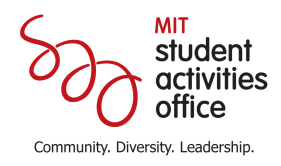

## **Travel Signatory Authorization**

## Note of Approval for Student Organization Concur Submissions

I approve the travel expenses associated with this report.

Name!of!Person!being!reimbursed:\_\_\_\_\_\_\_\_\_\_\_\_\_\_\_\_\_\_\_\_\_\_\_\_\_\_\_\_\_\_\_\_\_\_\_\_\_\_\_\_\_\_\_\_\_\_\_\_\_\_

Report  $Key^{***}:$ 

Total!Amount!Approved:\_\_\_\_\_\_\_\_\_\_\_\_\_\_\_\_\_\_\_\_\_\_\_\_\_\_\_\_\_\_\_\_\_\_\_\_\_\_\_\_\_\_\_\_\_\_\_\_\_\_\_\_\_\_\_\_\_\_

Cost Object: The contract of the contract of the contract of the contract of the contract of the contract of the contract of the contract of the contract of the contract of the contract of the contract of the contract of t

Financial!Signatory!Name!and!Signature:\_\_\_\_\_\_\_\_\_\_\_\_\_\_\_\_\_\_\_\_\_\_\_\_\_\_\_\_\_\_\_\_\_\_\_\_\_\_\_\_\_\_\_\_\_

Instructions:

- 1) Concur is a certificate-required system; only MIT Affiliates may use this system. Individuals may only submit personal reimbursements; this system may not be used to reimburse someone else. Non-MIT travelers must complete a Travel Voucher. http://studentlife.mit.edu/sao/finance/forms
- 2) MIT Affiliate should first create a Concur expense report using the information and approvals provided by a Financial Signatory of the group the student group. All receipts should be attached at this time. Atlas.mit.edu/Travel
- 3) MIT Affiliate should provide a *MIT Detailed Report with Allocation Summary* to the Financial Signatory of the student group (available through the Print/Email dropdown).
- 4) Financial Signatory should approve by providing the MIT Affiliate an e-signed copy of this form. Report Key\*\*\* is listed in the header of the *MIT Detailed Report with Allocation\$Summary*.
- 5) MIT Affiliate should attach completed approval form as a receipt image to any expense (available through the Receipts dropdown) and submit report.

Student Activities Office • W20-500 • 617-253-6777 • sao-staff@mit.edu